# **QGIS Application - Bug report #4611 Loss of projection/datum info during file conversion**

*2011-12-04 09:25 PM - Matt Kennedy*

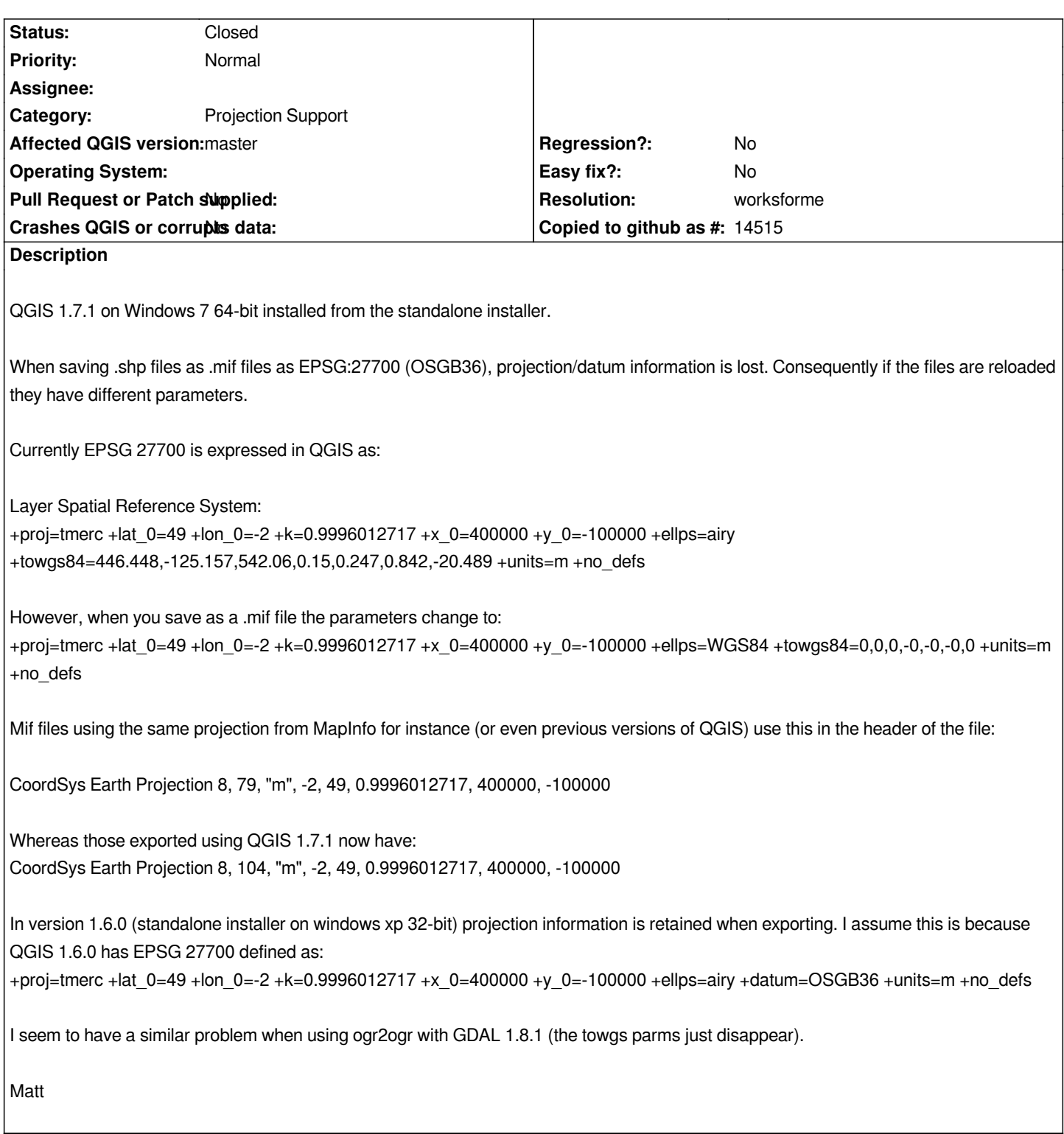

## **History**

# **#1 - 2011-12-05 01:38 AM - Giovanni Manghi**

*If you have the same problem from the command line with GDAL (the same GDAL version used in QGIS), then it is likely to be a GDAL problem. Please consider closing this ticket and filing one in the gdal trac.*

*<sup>-</sup> Status changed from Open to Feedback*

#### **#2 - 2011-12-05 01:51 AM - James Stott**

*This has been noted before.*

*#4271*

*If you open a MapInfo dataset in QGIS it comes in with a custom projection, not 27700 even though that is the one specified in the data. If I open it with On the fly reprojection turned on it shifts it. Turn on the fly off and it sits in the right place.*

#### **#3 - 2011-12-05 11:32 PM - Matt Kennedy**

*Ok I have delved a little deeper. GDAL seems to work. The reason I thought it didn't is because the shapefile I was converting from had been exported from QGIS 1.7.1 and also didn't have the correct parameters.*

*So it seems the problem as it stands is that the QGIS 1.7.1 does not export shapefiles correctly for EPSG27700 either. Version 1.6.0 saves them with the following .prj file:*

### *PROJCS["Transverse\_Mercator",GEOGCS["GCS\_OSGB*

1936",DATUM["D\_OSGB\_1936",SPHEROID["Airy\_1830",6377563.396,299.3249646]],PRIMEM["Greenwich",0],UNIT["Degree",0.017453292519943295]],PROJI ]],PROJECTION["Transverse\_Mercator"],PARAMETER["latitude\_of\_origin",49],PARAMETER["central\_meridian",-2],PARAMETER["scale\_factor",0.9996012717], *012717],PARAMETER["false\_easting",400000],PARAMETER["false\_northing",-100000],UNIT["Meter",1]]*

### *Whereas QGIS version 1.7.1 saves them with this:*

# *PROJCS["Transverse\_Mercator",GEOGCS["GCS\_Airy*

1830",DATUM["D\_unknown",SPHEROID["airy",6377563.396,299.3249753150316]],PRIMEM["Greenwich",0],UNIT["Degree",0.017453292519943295]],PROJECT ROJECTION["Transverse\_Mercator"],PARAMETER["latitude\_of\_origin",49],PARAMETER["central\_meridian",-2],PARAMETER["scale\_factor",0.9996012717],PAI *717],PARAMETER["false\_easting",400000],PARAMETER["false\_northing",-100000],UNIT["Meter",1]]*

*So it seems QGIS version 1.7.1 is not picking up the datum and the spheroid parameters are slightly different.*

### **#4 - 2011-12-16 02:09 PM - Giovanni Manghi**

*- Target version set to Version 1.7.4*

### **#5 - 2012-04-16 06:32 AM - Paolo Cavallini**

### *- Affected QGIS version set to master*

- *Crashes QGIS or corrupts data set to No*
- *Target version changed from Version 1.7.4 to Version 1.8.0*

### **#6 - 2012-09-04 11:54 AM - Paolo Cavallini**

*- Target version changed from Version 1.8.0 to Version 2.0.0*

#### **#7 - 2014-06-28 07:41 AM - Jürgen Fischer**

*- Target version changed from Version 2.0.0 to Future Release - Lower Priority*

### **#8 - 2014-10-12 10:02 AM - Giovanni Manghi**

- *Resolution set to worksforme*
- *Status changed from Feedback to Closed*

*duplicate of #4271*